# **CAPÍTULO 3**

**"Análisis y renovación del material docente, recursos físicos (prototipos hardware) y material complementario de la asignatura Laboratorio de Instrumentación Electrónica"**

### **1. Introducción**

La asignatura "Laboratorio de Instrumentación Electrónica" se imparte en el aula que recibe el mismo nombre, en la primera planta de los laboratorios L2, correspondiente al Departamento de Ingeniería Electrónica. En estas instalaciones, con cabida para 30-35 alumnos repartidos en 6 puestos, se realizan las sesiones prácticas del laboratorio.

El temario de la asignatura, compuesta de dos rotaciones de 6 prácticas cada una, implica el uso del laboratorio para la realización de 6 prácticas simultáneas por sesión de trabajo. Cada práctica es realizada a su vez por dos subgrupos de alumnos (de 2 o 3 alumnos cada uno) simultánea e independientemente, exigiendo que exista duplicidad de equipos y material por cada puesto para que cada subgrupo pueda llevar a cabo la práctica en su totalidad.

Cada una de las 12 prácticas de las que consta la asignatura dispone de una memoria que ha de ser estudiada previamente por el alumno, y que le sirve de guía durante la consecución de la sesión práctica.

Todo el material perteneciente a la asignatura se encuentra almacenado en el propio laboratorio, en un armario destinado para tal fin. El laboratorio, que permanece cerrado fuera del horario lectivo, es compartido a distintas horas por los alumnos de varias asignaturas.

- 46 -

### *1.1. Problemática inicial*

Siendo los docentes del "Laboratorio de Instrumentación Electrónica" del curso 2005-06 D. Federico Barrero y D. Sergio Gallardo (este último ejerciendo de Coordinador), se procedió a realizar un análisis profundo de todos los aspectos mejorables de la asignatura, procurando detectar y corregir los fallos y carencias observados a lo largo de cursos anteriores, resaltados en ocasiones por las encuestas realizadas al alumnado.

Para la ejecución de las múltiples líneas de trabajo que de este análisis se derivaron, se me propuso ampliar el rango de actuación como becario-colaborador, adquiriendo el papel de "monitor" de la asignatura. La realización del trabajo multidisciplinar propuesto, que comprendía varias tareas distribuidas (en ocasiones diluidas con la actividad de becario y monitor) tendría como objetivo mejorar la calidad docente que ofrece la asignatura a todos los niveles.

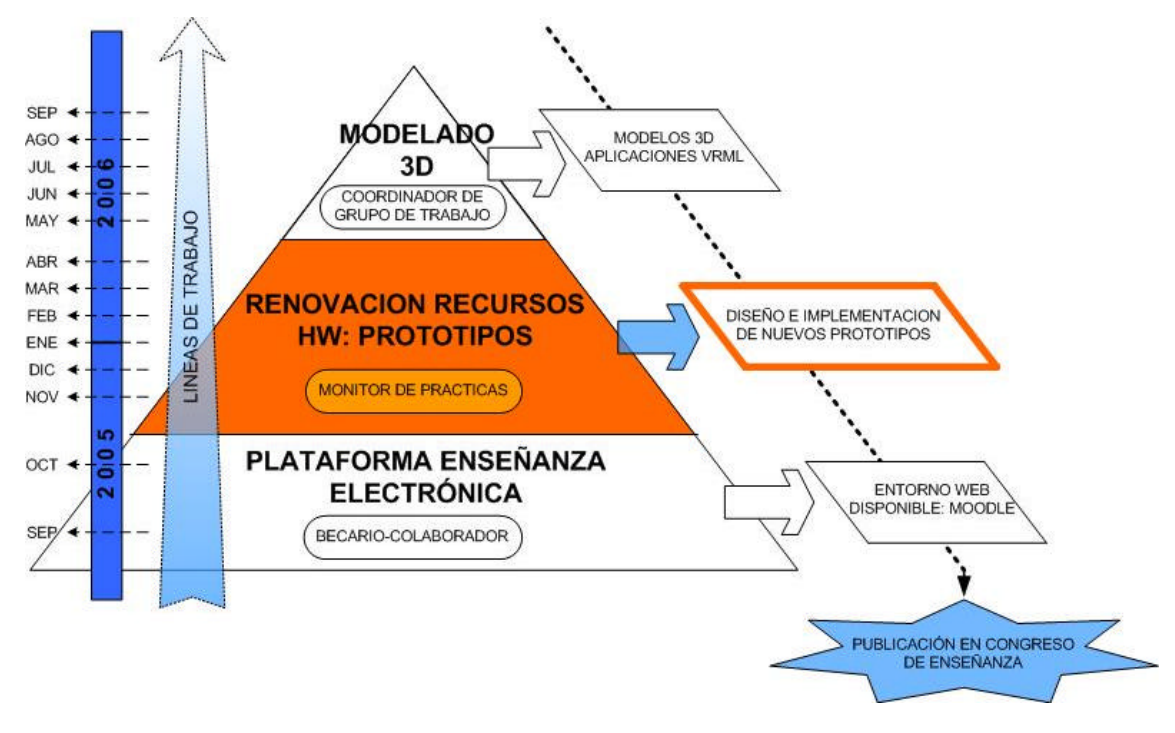

*Ilustración 6: Segunda etapa de actuación del PFC*

En este sentido, se plantearon varias líneas de actuación (comentadas en el Capitulo 1), que pasaremos a detallar.

### **2. Recursos físicos**

Respecto a los recursos físicos, la asignatura presentaba importantes carencias en los aspectos organizativo y hardware:

? Los prototipos existentes se encuentran en su gran mayoría muy deteriorados (alguno de ellos cuentan con más de 10 años de uso): componentes electrónicos rotos o

ausentes, soldaduras sueltas, cobre de las pistas en estado de oxidación, pistas de cobre cortadas o levantadas, textos en rotulador destintados.

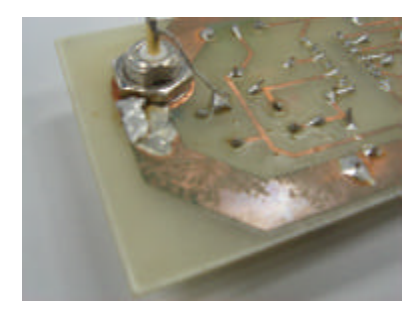

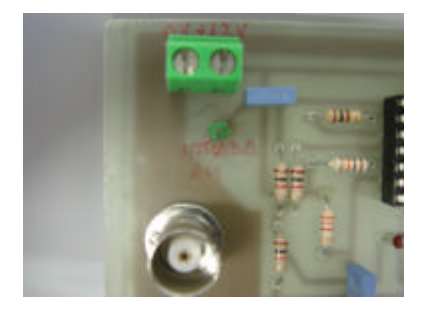

*Ilustración 7: Pistas de cobre oxidadas Ilustración 8: Textos en rotulador*

- ? El excesivo parcheado de los prototipos por sucesivas reparaciones / modificaciones provoca la discordancia entre la circuitería original de las memorias y el prototipo real de las prácticas.
- ? La antigüedad de algunos prototipos imposibilita la compra de material de repuesto en caso de disfunción o extravío de determinados componentes electrónicos: DTMF HT9302F de Holtek descatalogado.

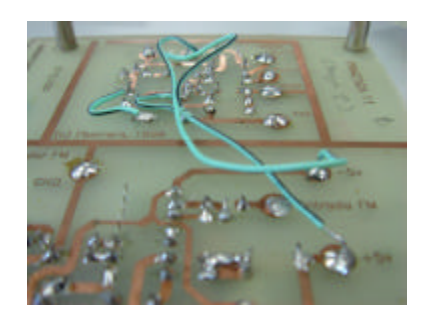

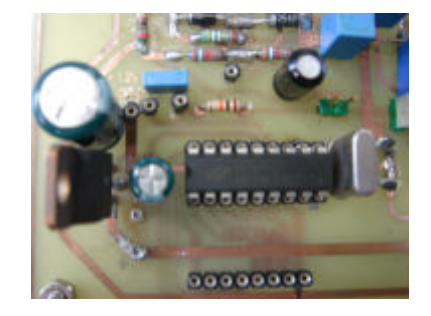

*Ilustración 9: Parcheado de prototipos Ilustración 10: Integrado DTMF HT9302F (descatalogado)*

- ? El prototipo "Generador de Ondas Analógico" presenta una reducida cubierta de protección de metacrilato sobre la circuitería por la que circulan altas tensiones. Una posible manipulación imprudente del prototipo puede acarrear serios riesgos de electrocución.
- ? Extravío de varias réplicas de prototipos, así como de material empleado en prácticas: conectores BNC-BNC, teclados de marcación telefónica, circuitos integrados de diversa índole.
- ? No existen réplicas de prototipos de reserva, necesarias en el caso de fallo durante las sesiones prácticas de los prototipos originales.
- ? Sistema de almacenaje del material de prácticas inadecuado, que propicia el deterioro de prototipos y extravío de material: Cajas de cartón de gran tamaño sin clasificar, de contenido no organizado (en una misma caja se encuentran hojas de especificaciones, prototipos, herramientas, cables y componentes electrónicos sueltos), apiladas en un armario sin cerradura al acceso de cualquier usuario del laboratorio.

También se hizo necesaria la puesta a punto de equipos de laboratorio que se emplearían en el siguiente curso.

#### *2.1. Prototipos*

Ante la problemática surgida con los prototipos de años anteriores, se decide realizar un estudio individual de cada uno, adoptando una de las siguientes posibles soluciones:

- 50 -

- ? Reimplementación de una nueva versión mejorada del prototipo.
- ? Rediseño de la circuitería e implementación de una nueva versión modificada y mejorada del prototipo.
- ? Diseño e implementación de un nuevo prototipo.
- ? Reciclado del prototipo, reparando desperfectos o introduciendo alguna mejora superficial al mismo.
- ? Reutilización del prototipo.

El arduo proceso que seguiría hasta la implementación de todos los prototipos, que se vería diluido con la actividad realizada como monitor de la asignatura, comprendía las siguientes fases:

- ? Aprendizaje del manejo de un software de diseño de PCBs: Paquete de aplicaciones P-CAD, versión 2001.
- ? Estudio de la viabilidad de posibles modificaciones y mejoras en los prototipos rediseñados. En algunos casos supuso una reestructuración del PCB, al que se añadirían numerosas mejoras e incluso la incorporación de nuevas funcionalidades.
- ? Creación de una nueva librería de componentes P-CAD, los cuales habían de cumplir con las exigencias de los nuevos prototipos.
- ? Elaboración de esquemáticos y PCBs de todos los prototipos a implementar. En ellos se reflejó el resultado del rediseño prácticamente íntegro de algunos dispositivos, a los

que se les dotó de nuevas funcionalidades y una apariencia estética más atractiva y práctica.

Con este fin se hizo necesaria la asimilación de numerosos conceptos relacionados con el diseño de PCBs, como el rutado de pistas. Es importante mencionar en este punto el intenso proceso de documentación que fue necesario, además de la continua supervisión del trabajo de D. Sergio Gallardo y el desinteresado asesoramiento recibido por parte de Dª Marta Laguna y D. Francisco Cortés, cuya experiencia en el manejo del software utilizado resultó de gran utilidad.

- ? Elaboración de un listado de componentes electrónicos necesarios para la implementación de los prototipos, inventariando previamente los componentes disponibles en el laboratorio para minimizar gastos, realizando la compra posteriormente.
- ? Aprendizaje del proceso de revelado de placas de circuito impreso a partir del correspondiente fotolito, y del posterior proceso de montaje de componentes electrónicos en placas de circuito impreso, de la mano del tutor del proyecto, D. Sergio Gallardo Vázquez.

#### *2.1.1. Estudio individual de los prototipos*

Cada prototipo exigía un estudio específico, en el que se analizarían su estado de conservación, funcionalidad, ajuste a los enunciados de las prácticas, utilidad y posibles mejoras. De este estudio se derivaron los siguientes resultados:

- ? Reimplementación de una nueva versión mejorada del prototipo:
	- o **Modulador AM:** se ha renovado el prototipo (muy deteriorado por el tiempo y el uso), añadiéndole conectores de entrada y salida de señal (sustituyendo a 'test points' que hacían las veces de tomas de entrada / salida de tensiones / señales), además de las múltiples mejoras estéticas y de conservación que se les ha aplicado al resto de prototipos.

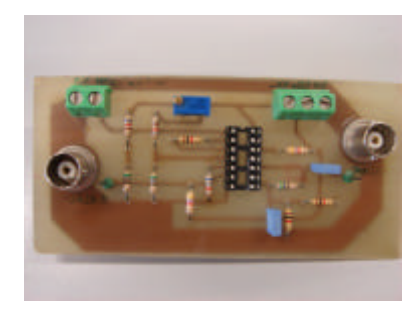

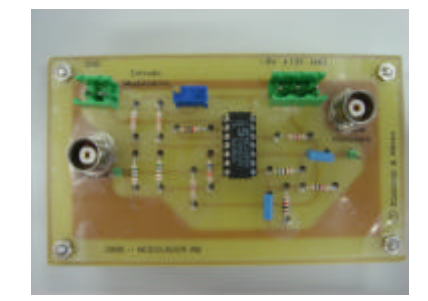

*Ilustración 11: Modulador AM (versión anterior) Ilustración 12: Modulador AM (versión nueva)*

o **Demodulador AM:** Ídem.

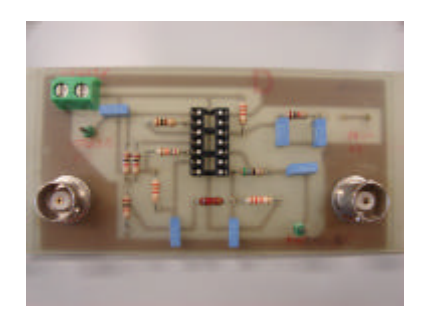

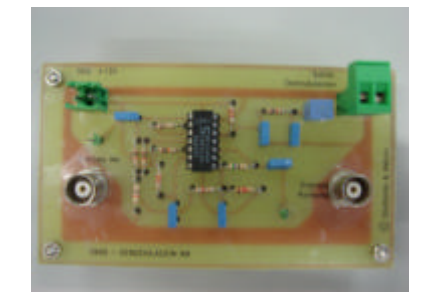

*Ilustración 13: Demodulador AM (versión anterior) Ilustración 14: Demodulador AM (versión nueva)*

- ? Rediseño de la circuitería e implementación de una nueva versión modificada y mejorada del prototipo:
	- o **Modulador y Demodulador FM**: en el rediseño se han procurado resolver las deficiencias que presentaba la anterior versión de los prototipos (deterioro, puenteado de pistas con cables…), se han incluido nuevos '*test points*', se han separado modulador y demodulador en dos bloques claramente independientes de cara al alumno, se han agrupado las múltiples tomas de tensiones en un solo conector triple (5V, -5V, GND) y se ha separado ésta de las tomas de entrada y salida de señales a los circuitos, para evitar interferencias inducidas.

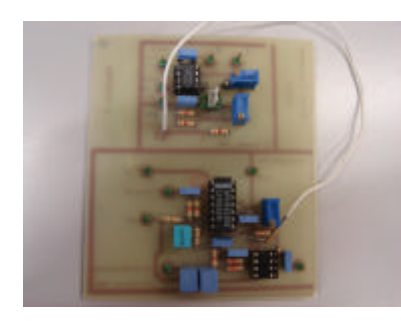

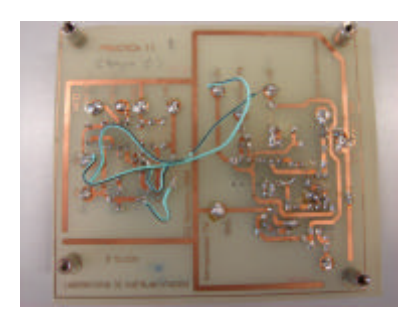

*Ilustración 15: Modulador / Demodulador FM: cara superior (versión anterior) Ilustración 16: Modulador / Demodulador FM: cara inferior (versión anterior)*

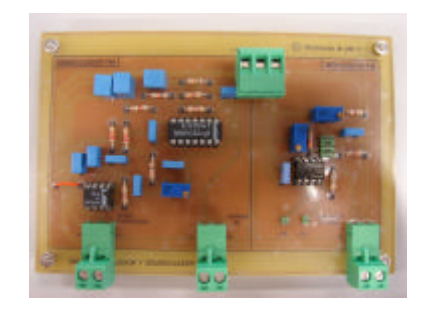

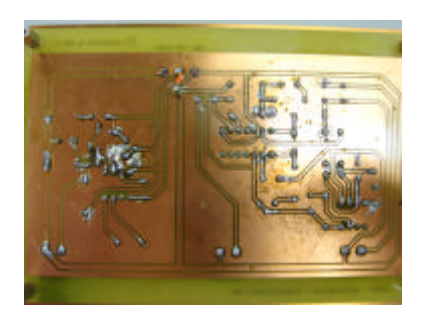

- *Ilustración 17: Modulador / Demodulador FM: cara superior (versión nueva)*
- *Ilustración 18: Modulador / Demodulador FM: cara inferior (versión nueva)*
- o **Teléfono**: su implementación requirió un estudio previo de las mejoras que se querían introducir:
	- $\mathbb Z$  Disgregación del teléfono en 6 módulos independientes con posibilidad de aislarlos entre sí (mediante *jumpers*): alimentación, híbrido, timbre, DTMF, micrófono y altavoz.

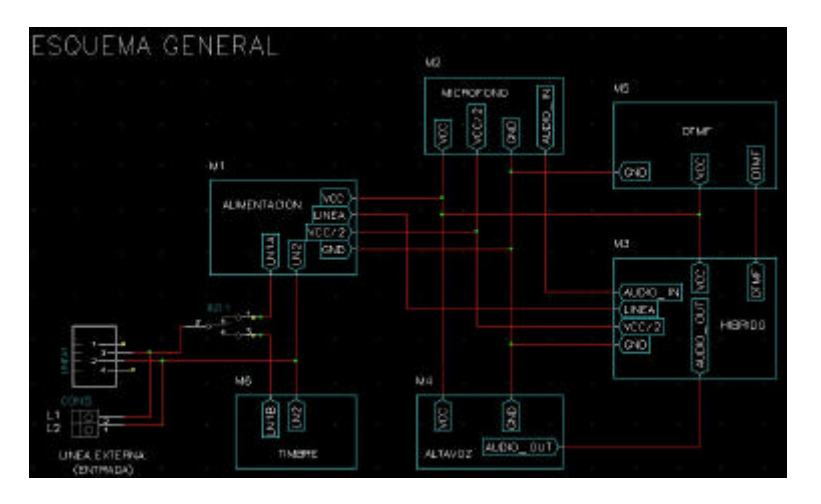

*Ilustración 19: Esquemático P-CAD del Teléfono (versión nueva)*

 $\mathbb Z$  Permitir la sustitución de cualquiera de los módulos independientes por otros implementados externamente, añadiendo la posibilidad de conmutar entre el módulo externo y el propio del circuito.

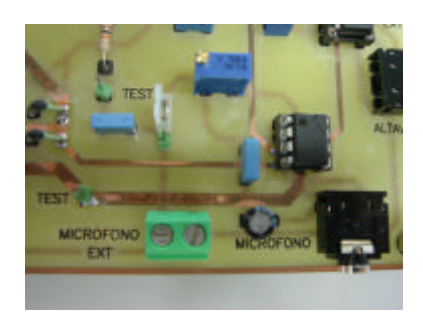

*Ilustración 20: Detalle del módulo "micrófono" del Teléfono (versión nueva)*

? Rediseño del módulo DTMF con un nuevo integrado: PCD3310.

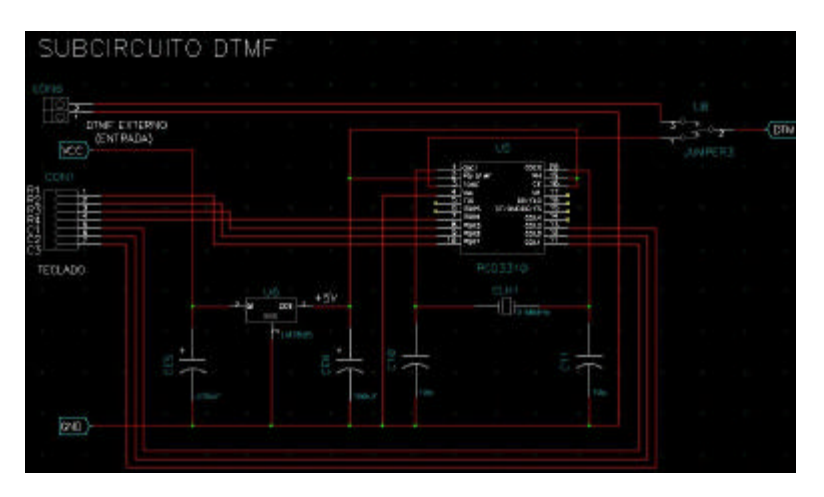

*Ilustración 21: Esquemático P-CAD del módulo "DTMF" del Teléfono (versión nueva)*

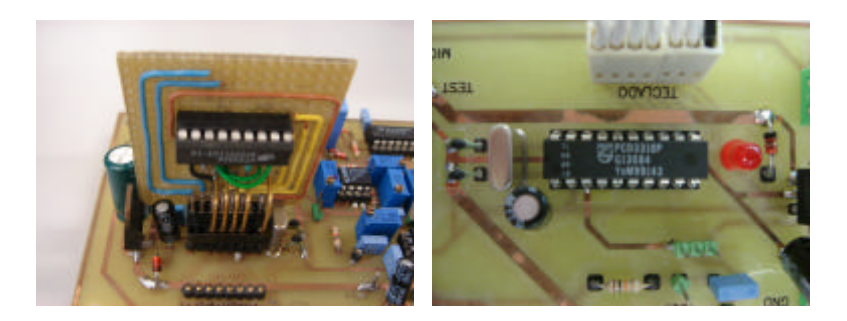

*Ilustración 22: Detalle del parcheado del integrado HT9302F en el módulo "DTMF" del Teléfono (versión anterior)*

#### *Ilustración 23: Detalle de la implementación del integrado PCD3310 en el módulo "DTMF" del Teléfono (versión nueva)*

- $\mathscr{L}$  Añadir un sistema de alarma (diodo LED), activado en el caso de sobretensiones de alimentación.
- $\mathscr E$  Sustitución del conector de entrada al micrófono autoamplificado y del conector de salida de audio antiguos por conectores *Jack* mono / estéreo.

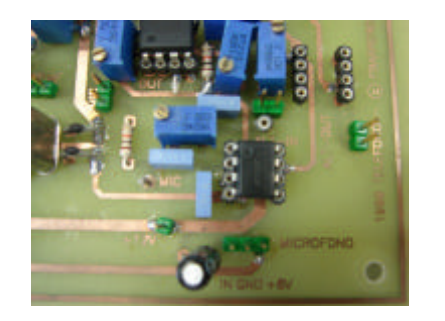

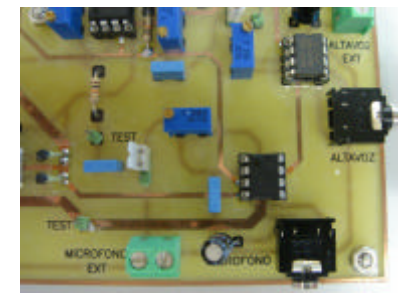

*Ilustración 24: Detalle de los módulos "micrófono" y "altavoz" del Teléfono (versión anterior)*

*Ilustración 25: Detalle de los módulos "micrófono" y "altavoz" del Teléfono (versión nueva)*

- ? Añadido de '*test points*' en los puntos de interés del circuito.
- $\mathscr E$  Sustituir el conector del teclado antiguo (frágil), buscando una solución que proporcione mayor rigidez y flexibilidad al conexionado.

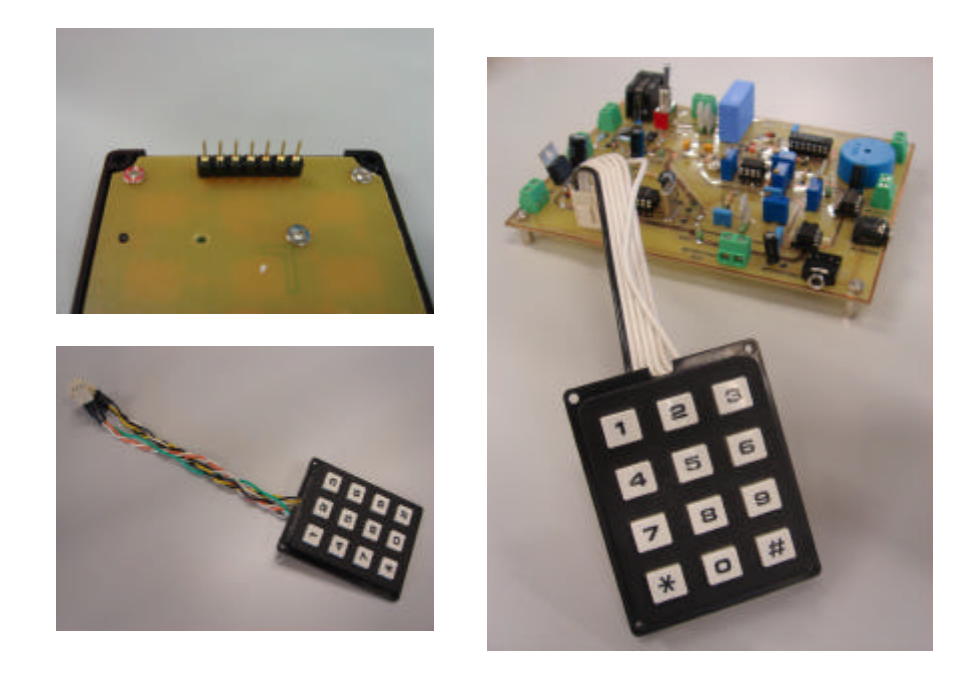

*Ilustración 26: Conector del teclado: barra de pines (versión anterior)*

*Ilustración 27: Alternativa contemplada para la nueva versión del teclado: cables sueltos "grimpados" a conector*

*Ilustración 28: Conector del teclado: bus de cables "grimpados" a conector (versión nueva)*

? Sustituir el anterior conmutador de palanca de dos posiciones entre los circuitos de timbre y alimentación por un conmutador de tres posiciones, emulando así los estados de "teléfono colgado", "teléfono descolgado" y "apagado" (circuito sin alimentar).

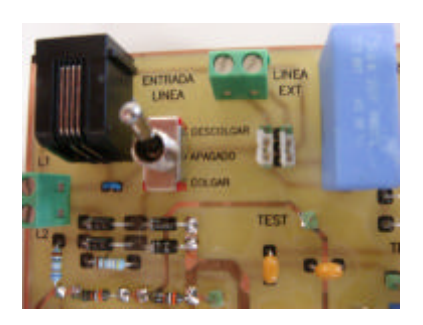

*Ilustración 29: Detalle del conmutador de alimentación del Teléfono (versión nueva)*

 $\mathscr E$  Redimensionar la placa, realizar el rutado de las pistas corrigiendo los parches y puentes realizados en los anteriores modelos del teléfono, procurando una disposición lógica y ordenada de las pistas tras el añadido de las modificaciones, así como de los conectores de entrada y salida de tensiones y señales externas a la placa, que han de quedar en el límite exterior del circuito para facilitar su manipulación y conexionado.

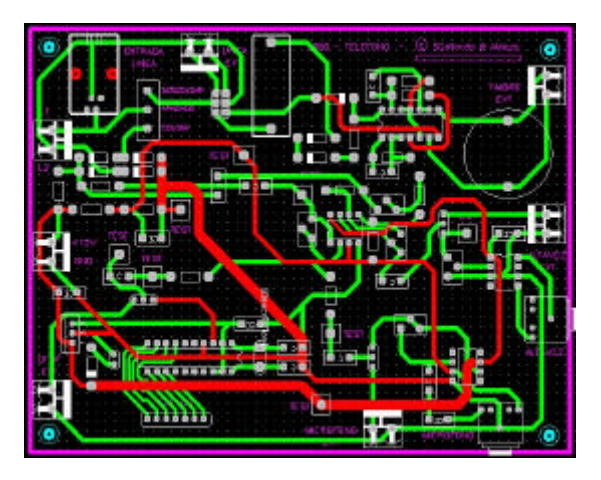

*Ilustración 30: Rutado P-CAD del PCB del Teléfono (versión nueva)*

 $\mathbb Z$  Añadido de todas las mejoras realizadas en los demás prototipos de nueva implementación: pegatina protectora, textos impresos, aplicación de antioxidantes, etc…

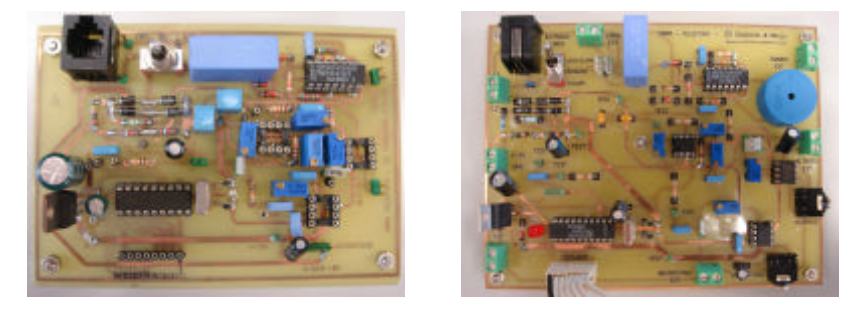

*Ilustración 31: Teléfono (versión anterior) Ilustración 32: Teléfono (versión nueva)*

 $\mathscr E$  Implementación de 2 micrófonos autoamplificados con conectores *Jack* macho estéreo, de 2 altavoces mono con conectores *Jack*, y de 2 teclados con conexionado a través de un bus de 7 líneas para el testeo del funcionamiento del circuito en las sesiones prácticas.

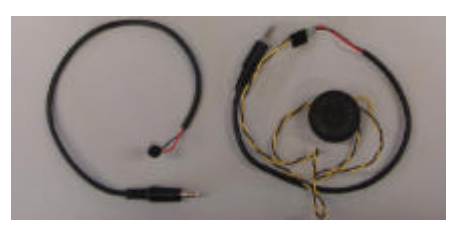

*Ilustración 33: Micrófono y altavoz con conectores Jack (versión nueva)*

? Diseño e implementación de un nuevo prototipo:

o **Rint Galvanómetro**: circuito sencillo que facilita el estudio de la resistencia interna del voltímetro elemental, siguiendo los métodos de la resistencia variable y del potenciómetro.

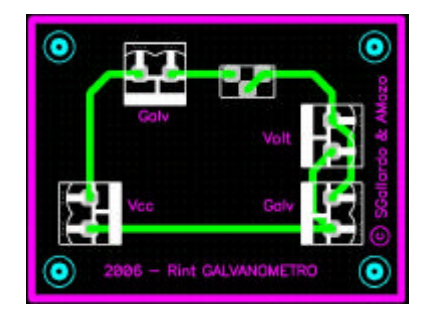

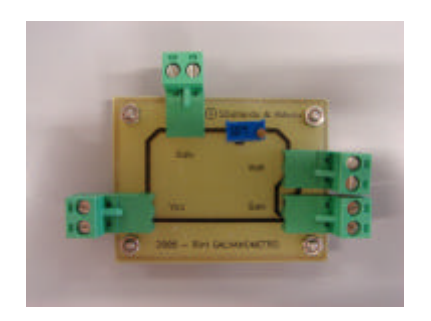

*Ilustración 34: Esquemático P-CAD de Rint Galvanómetro Ilustración 35: Rint Galvanómetro*

o **Medidores AC**: dispone de un puente rectificador de media onda / onda completa según se configure el conexionado mediante *jumpers*. Se emplea en la en el estudio del comportamiento del galvanómetro.

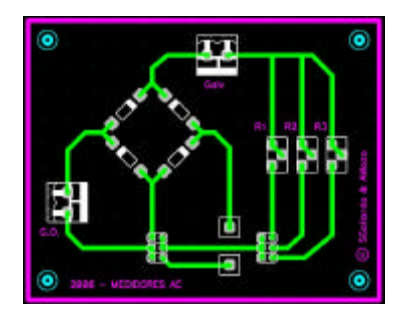

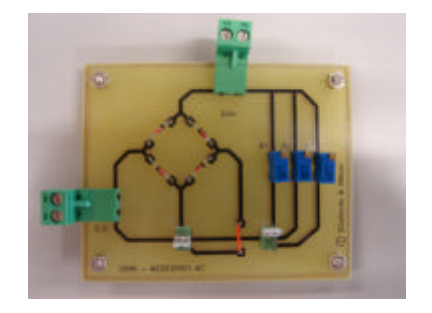

*Ilustración 36: Esquemático P-CAD de Medidores AC Ilustración 37: Medidores AC*

o **Multímetros Multirrango**: permite alternar los montajes del multímetro multirrango (con resistencias internas en serie o paralelo) configurando *jumpers* en una disposición determinada.

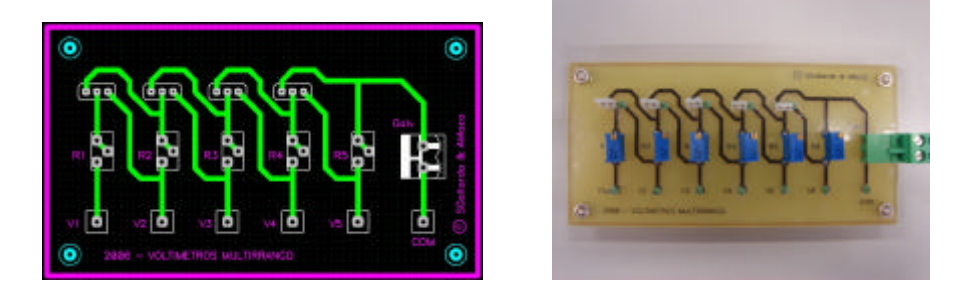

*Ilustración 38: Esquemático P-CAD de Multímetros Multirrango Ilustración 39: Multímetros Multirrango*

o **Circuito VOM**: diseñado para poder conmutar la funcionalidad del circuito entre ohmímetro, amperímetro y voltímetro de múltiples rangos, usando una correcta combinación de tres *jumpers* (conectados o al aire).

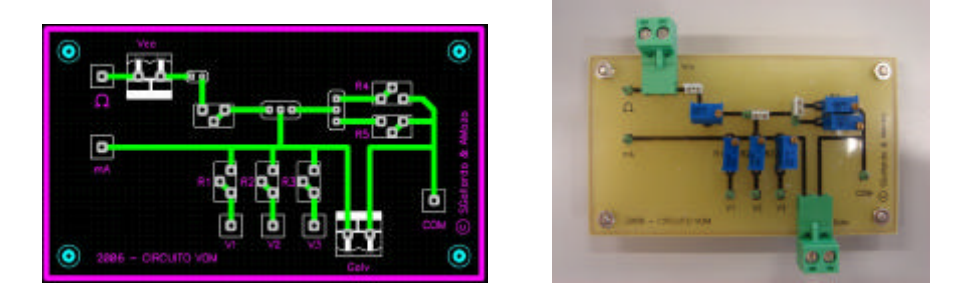

*Ilustración 40: Esquemático P-CAD de Circuito VOM Ilustración 41: Circuito VOM*

o **Voltímetro Electrónico: Acoplamiento Directo / Multirrango**: la implementación del prototipo, emulando el funcionamiento de un voltímetro electrónico de funcionalidad extensible con la inclusión de *jumpers* y de diseño amplio para facilitar medidas y manipulación,

ahorra un tiempo valioso de sesión práctica que en años anteriores los alumnos habían de emplear montando la placa de prueba y testeando su correcto conexionado.

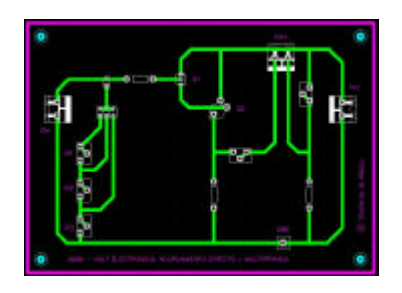

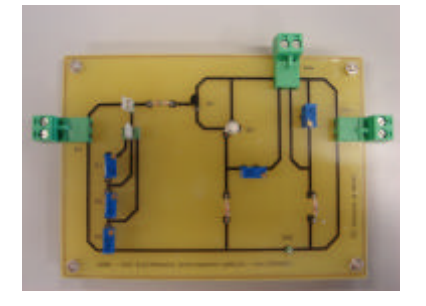

*Ilustración 42: Esquemático P-CAD de Voltímetro Electrónico: Acoplamiento Directo / Multirrango Ilustración 43: Voltímetro Electrónico: Acoplamiento Directo / Multirrango*

o **Voltímetro Electrónico: Acoplamiento Diferencial / Multirrango**: Ídem, en el caso diferencial.

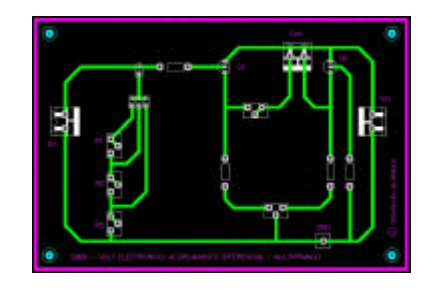

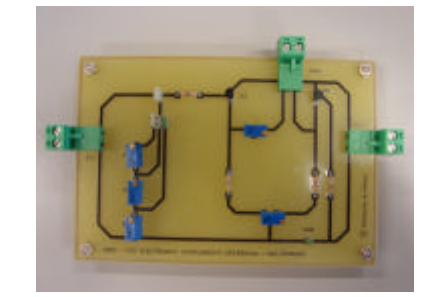

*Ilustración 44: Esquemático P-CAD de Voltímetro Electrónico: Acoplamiento Diferencial / Multirrango*

- *Ilustración 45: Voltímetro Electrónico: Acoplamiento Diferencial / Multirrango*
- o **Medidor LCR: Resistencias**: Placa de testeo LCR para series de resistencias.

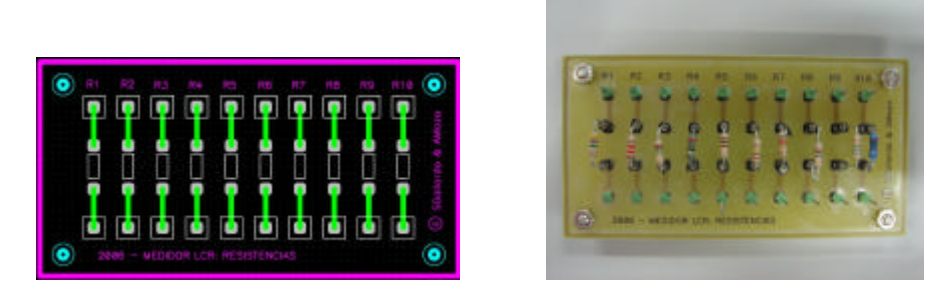

*Ilustración 46: Esquemático P-CAD de Medidor LCR: Resistencias Ilustración 47: Medidor LCR: Resistencias*

o **Medidor LCR: Capacidades**: Placa de testeo LCR para series de capacidades.

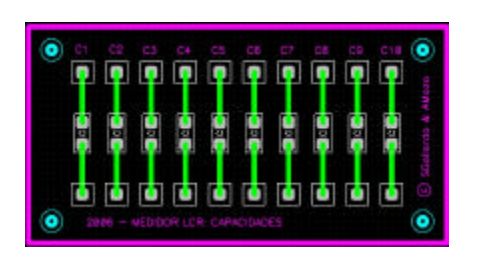

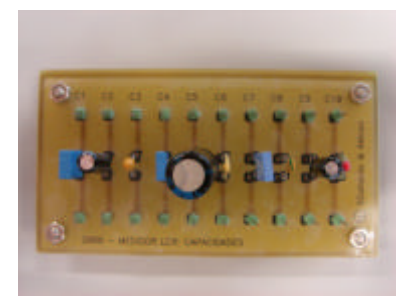

*Ilustración 48: Esquemático P-CAD de Medidor LCR: Capacidades Ilustración 49: Medidor LCR: Capacidades*

o **Medidor LCR: Inductancias**: Placas de testeo LCR para series de inductancias.

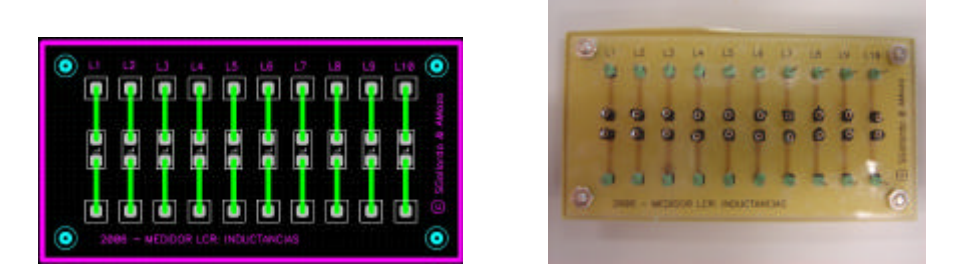

*Ilustración 50: Esquemático P-CAD de Medidor LCR: Inductancias* 

*Ilustración 51: Medidor LCR: Inductancias* 

o **Placa de prueba de Filtros TOKO**: Se realizó un estudio de la especial disposición del patillaje de los filtros TOKO elegidos, para posteriormente diseñar una placa de testeo de los mismos. Permite la prueba de filtros 7PAB (filtro LC de baja frecuencia: 10-200KHz), CFS (filtro FM con bajas pérdidas de inserción), LFY (filtro AM de alta selectividad) y CTP ("*Ceramic Trap*", supresión de la banda 9.8- 11.7MHz).

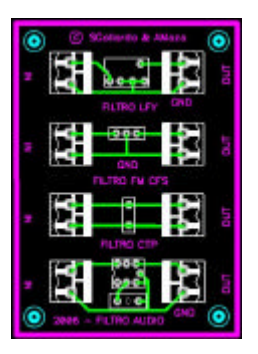

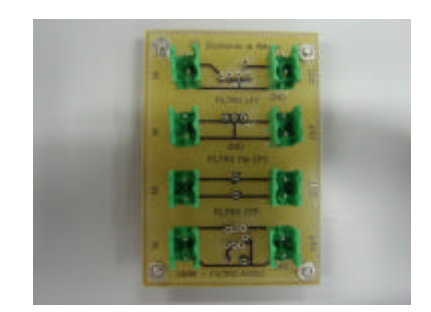

*Ilustración 52: Esquemático P-CAD de Filtros Audio Ilustración 53: Filtros Audio*

- ? Reciclado del prototipo, reparando desperfectos o introduciendo alguna mejora superficial al mismo:
	- o **Generador de Ondas Analógico**: se le añadió a la parte posterior de la placa (con circuitería de altas tensiones al aire) una cobertura completa de metacrilato para reducir el riesgo de electrocución por una manipulación inadecuada del prototipo.

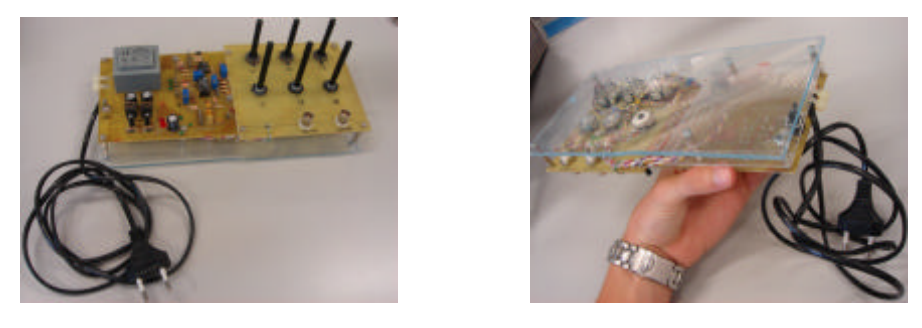

*Ilustración 54: Generador de Ondas Analógico con toma de corriente a la red eléctrica* 

*Ilustración 55: Detalle de la cobertura de metacrilato añadida*

- ? Reutilización del prototipo:
	- o **Amplificador de Audio**
	- o **Medidor ROE**

#### *2.1.2. Testeo final*

Una vez finalizada la implementación de los prototipos, se testearon verificando su correcto funcionamiento con la obtención de los resultados deseados.

#### *2.1.3. Estado actual de los trabajos realizados*

Cumplido el proceso expuesto, se ha conseguido la renovación completa de los prototipos empleados en la asignatura. Se implementaron 3 réplicas idénticas por cada prototipo (2 para uso en sesiones prácticas y una de reserva), introduciendo en todos aquellos de nueva elaboración numerosas mejoras, modificaciones e incluso nuevas funcionalidades.

- ? Redistribución de componentes para una comprensión más intuitiva del circuito de cara al alumnado.
- ? Redimensionado de los prototipos, permitiendo mayor accesibilidad a puntos de test.
- ? Redistribución de conectores en el prototipo, situándolos a los bordes de la placa. Se evita así la presencia de cables en la cercanía de los componentes electrónicos del circuito.
- ? Separación de las tomas externas de señal y tensión aplicadas al prototipo para evitar interferencias, consiguiendo mejores resultados.
- ? Uso de conectores de fijación estable para el conexionado del prototipo al exterior, a diferencia de las versiones anteriores que usaban en ocasiones puntos de test como entrada de tensiones de alimentación o señales.
- ? Impresión de información rotulada sobre transparencias adheridas a la capa superior del prototipo, dotando a la placa de una mayor vistosidad y un aspecto profesional.
- ? Mayor protección a la información rotulada, al superponer una segunda capa adhesiva sobre la capa impresa, asegurando la durabilidad tanto del texto como de la superficie superior de la placa de circuito impreso (cubierta en su totalidad por una doble capa de transparencias impermeables).
- ? Protección antioxidante a la circuitería de la capa inferior del prototipo, al tratarla con un esmalte especial de la marca Fluke.

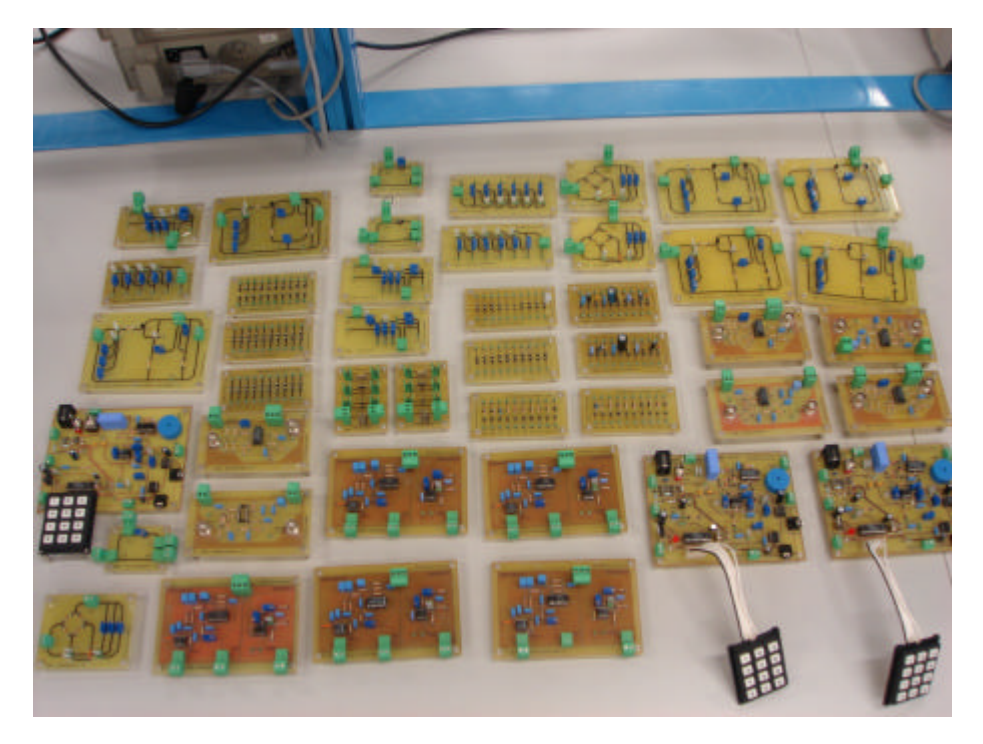

*Ilustración 56: Prototipos hardware implementados durante el desarrollo de la segunda etapa de actuaciones del PFC* 

### *2.2. Material complementario*

Para la implementación de material complementario de diversa índole se hizo necesario asimilar conocimientos relacionados con el montaje y *grimpado* de cables a conectores de distintos tipos.

- ? Sistema de análisis de Filtros Pasivos
- ? Cables coaxiales con conectores BNC BNC
- ? Micrófono autoamplificado conectado a conector *Jack*
- ? Altavoz conectado a conector *Jack*

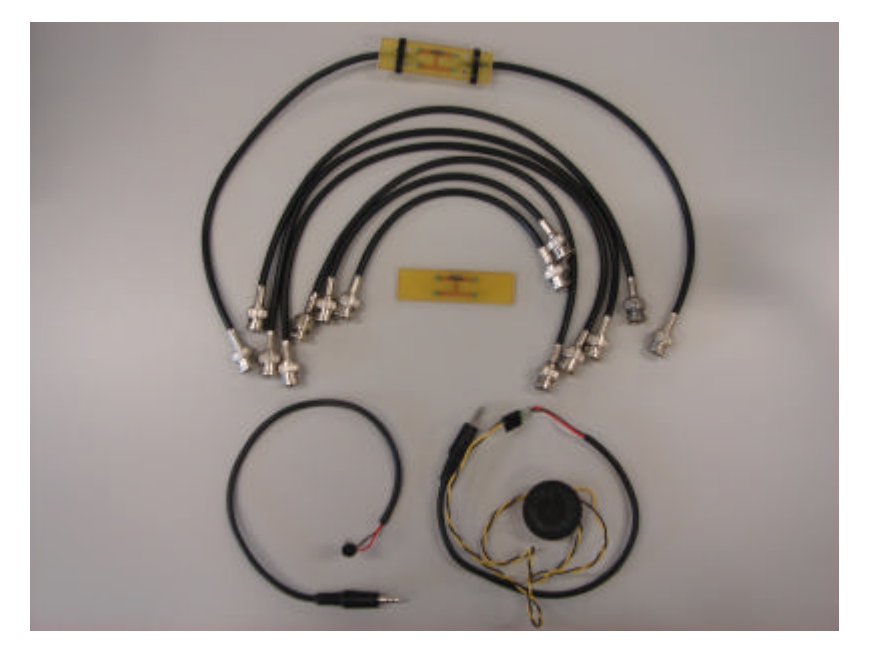

*Ilustración 57: Diverso material implementado para complementar los prototipos hardware* 

### *2.3. Sistema de almacenaje*

El abundante y delicado material del que dispone la asignatura "Laboratorio de Instrumentación Electrónica" exige la búsqueda de nuevas soluciones para su almacenaje.

#### *2.3.1. Deficiencias del anterior sistema de almacenaje*

Hasta la finalización del curso 2004-05, todo el material y la documentación se encontraba almacenada desordenadamente en cajas grandes de cartón abiertas, sin identificación alguna: prototipos, documentación y piezas sueltas se amontonaban en un mismo recipiente con el consiguiente peligro de deterioro, rotura o pérdida.

Se hacía difícil la localización de los elementos de una misma práctica, y la documentación de la misma (memorias, *datasheets*,

manuales…) se encontraba en su mayor parte desorganizada, extraviada o mal conservada. Además, componentes electrónicos sueltos de diversas prácticas se esparcían por el fondo de las cajas contenedoras.

Dichas cajas estaban almacenadas en un armario del laboratorio de Instrumentación Electrónica, que a falta de cierre con llave se encontraba al alcance de decenas de personas (alumnos, profesorado, personal de limpieza…) que diariamente pasan por el laboratorio, facilitando el extravío del material.

#### *2.3.2. Medidas adoptadas*

- ? Se han diseñado 3 cajas de cartón duro con cierre de tapa para el almacenaje ordenado y por separado del material. Sus dimensiones se han adecuado para ahorrar espacio dentro del armario del laboratorio.
	- o Una caja para almacenar el material y los prototipos de reserva: cables BNC, filtros, placas de prueba...

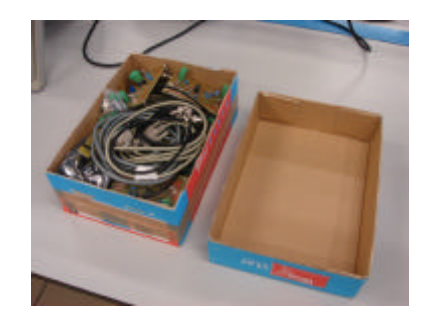

*Ilustración 58: Caja de almacenaje de material y prototipos de reserva* 

o Una caja para almacenar material adicional de la asignatura, no empleado usualmente en las prácticas:

herramientas de soldaje (estaño, soldador), alicates de corte, destornilladores, brocas, etc.

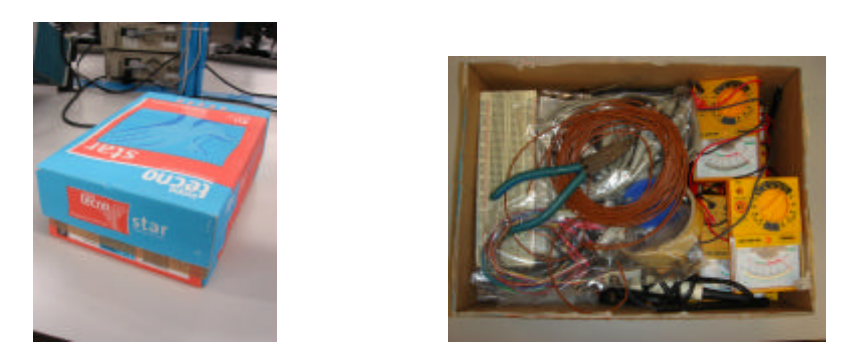

*Ilustración 59 y 60: Caja de almacenaje de herramientas adicionales* 

o Una caja para almacenar los componentes electrónicos sobrantes clasificándolos en cajas pequeñas por categorías: resistencias, condensadores, diodos, cables, potenciómetros, conectores, etc. Esta recopilación de inventario ha sido posible tras las numerosas compras de material realizadas durante la implementación de los prototipos.

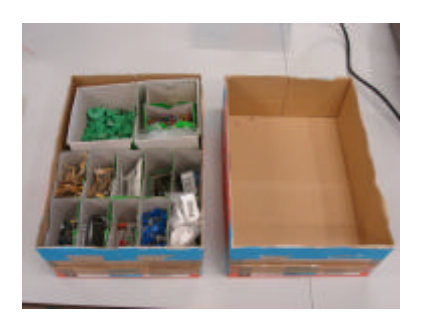

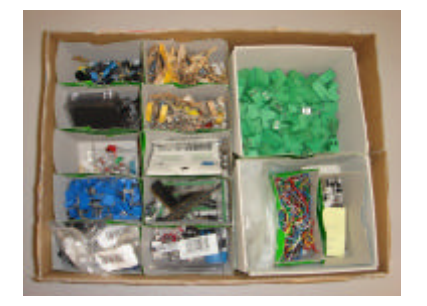

*Ilustración 61 y 62: Caja de almacenaje de componentes electrónicos*

? Se han adquirido dos columnas de 12 bandejas de plástico cada una, para clasificar y almacenar el material de las prácticas, permitiendo al alumnado un acceso rápido al

material exclusivo de la práctica en cuestión, y facilitando que éstos recojan todo el material al finalizar la sesión. Esto permite llevar un control del material empleado en las prácticas y poder depurar responsabilidades en el caso de extravío.

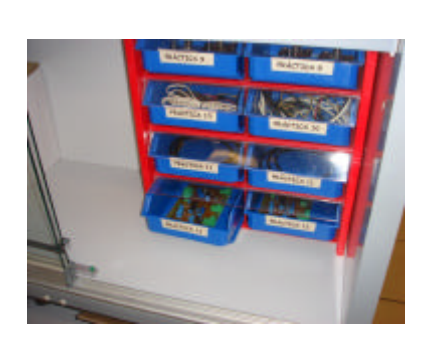

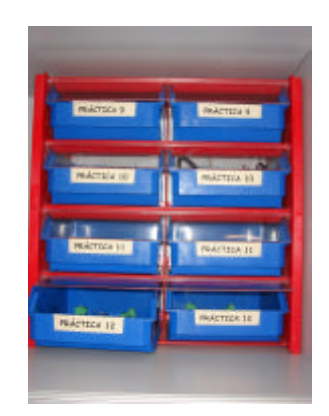

*Ilustración 63 y 64: Columnas de bandejas para almacenar el material de prácticas* 

- ? Se han impreso nuevas hojas de especificaciones de componentes utilizados, *datasheets*, se ha grapado la documentación relativa al mismo tema y se han elaborado manuales encuadernados de P-CAD para su mejor conservación. Por último, toda la documentación escrita se ha almacenado en un mismo lugar, dentro del armario.
- ? Se han almacenado los fotolitos creados para la implementación de prototipos en una carpeta, junto al papel de acetato y de pegatina sobrante.
- ? Se han almacenado todos los botes utilizados en el revelado de placas dentro de una misma bolsa de plástico: agua oxigenada, acetona, agua fuerte…

? Por último, se introdujo todo el material y la documentación de la asignatura ordenadamente en el armario, al que se le agregó un cerrojo que solo se abrirá durante las sesiones prácticas del "Laboratorio de Instrumentación Electrónica".

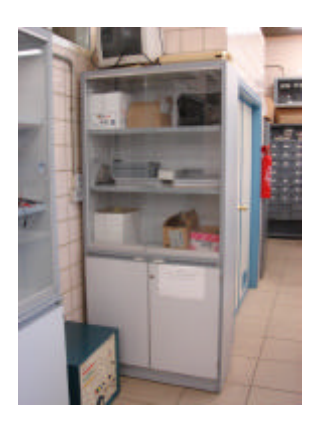

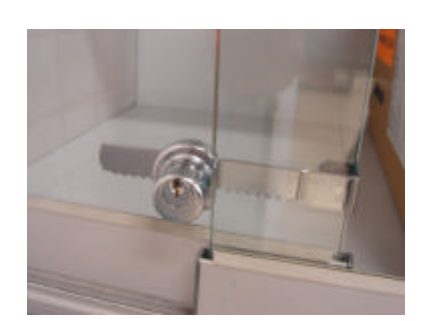

*Ilustración 65 y 66: Armario de almacenaje del material de la asignatura y detalle del cerrojo añadido* 

## **3. Material docente**

Respecto al material docente, su análisis derivó los siguientes fallos o carencias:

- ? El contenido de una misma unidad didáctica aparecía disgregada en varias: Multímetros AC y DC.
- ? El contenido de algunas unidades temáticas se debía distribuir en varias sesiones prácticas: Reflectometría y Telefonía Fija.
- ? No se incluyen contenidos de interés para la asignatura: Fundamentos de filtros activos, manejo de software de diseño de PCBs.
- ? El texto de las memorias en ocasiones hace referencia a los gráficos de forma errónea: correspondencia equivocada de figuras, incoherencia de datos entre texto y gráficos.
- ? Los gráficos de las memorias en ocasiones hacen referencia erróneamente a prototipos implementados: incoherencia de valores en los componentes del circuito, incoherencia de circuitería entre esquemáticos y prototipos.
- ? Gráficos de circuitería en ocasiones ininteligibles.
- ? Se echa en falta diversa documentación de apoyo que pueda resultar útil para el desarrollo de las prácticas: código de colores de resistencias, *datasheets* de componentes utilizados, manual de instrucciones de los equipos del laboratorio.

### *3.1. Memorias de las prácticas*

Se procedió a la reedición de las memorias de las prácticas, de cuya redacción y maquetado se encargó D. Sergio Gallardo. Colaboré en el rediseño de las gráficas incluidas en las memorias (empleando el software de diseño gráfico Visio 2002 y el paquete software P-CAD), y en la verificación y corrección de erratas y errores de concordancia de datos.

### *3.2. Documentación de apoyo*

La elaboración de anexos como documentación de apoyo al material docente de la asignatura resulta de gran utilidad para una asignatura en la que se pueden ampliar conocimientos más allá de lo indicado en el temario de manera voluntaria.

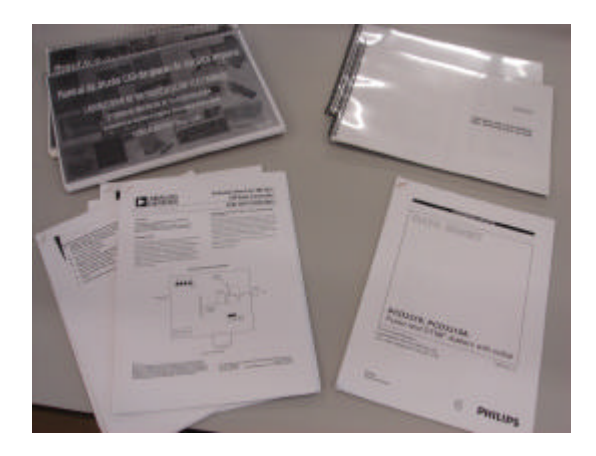

*Ilustración 67: Documentación de apoyo de la asignatura* 

Para facilitar al alumno el acceso a dicha información adicional, se recopilaron y editaron los siguientes documentos:

- ? Recopilación de *datasheets* / hojas de especificaciones de componentes electrónicos empleados en las prácticas.
- ? Recopilación de manuales de los equipos de instrumentación manipulados en el laboratorio.
- ? Elaboración de guías de consulta rápida relativas a conceptos elementales de la asignatura:
	- o Guía del código de colores de las resistencias.
	- o Comparativa y características de los transistores BJT y MOSFET.

### *3.3. Elaboración de manuales / tutoriales*

Perfectamente detallados para uso y consulta del alumnado, en la serie de manuales / tutoriales *"Diseño e implementación de placas de circuito impreso" s*e explica todo el proceso de implementación de prototipos, partiendo desde cero hasta el montaje completo del PCB, en 5 volúmenes. Su elaboración resulta de gran utilidad, y prueba de ello radica en la presencia de dos sesiones prácticas de la asignatura dedicadas integradamente al desarrollo de parte de sus contenidos.

- ? **Tutorial: P-CAD Library Executive (I):** introduce en el manejo de la aplicación *P-CAD Library Executive* para la creación de componentes y gestión de la librería de componentes, necesaria para implementar un circuito, primer paso en el proceso de implementación de una placa de circuito impreso.
- ? **Tutorial: P-CAD Schematic (II):** introduce en el manejo de la aplicación *P-CAD Schematic* para el diseño del esquemático del circuito.
- ? **Tutorial: P-CAD PCB (III):** introduce en el manejo de la aplicación *P-CAD PCB* para el diseño del PCB (placa de circuito impreso) del circuito.
- ? **Tutorial: Revelado de PCBs (IV):** introduce en el revelado del circuito en una placa fotosensible (positiva y monocara).
- ? **Tutorial: Montaje de PCBs (V):** ilustra las herramientas y técnicas necesarias para el montaje del circuito en el PCB diseñado, quinto y último paso en el proceso de implementación de una placa de circuito impreso.

Es importante remarcar la implicación de los conocimientos adquiridos previamente en la consecución de estos manuales, que han sido el fruto de muchas horas de trabajo con el paquete software P-CAD y en el laboratorio de revelado de placas, sin olvidar el inestimable asesoramiento prestado por D. Sergio Gallardo, D. Federico Barrero, los maestros de taller D. Andrés González y D. Agustín Díaz, y los miembros del Departamento de Ingeniería Electrónica Dª. Marta Laguna y D. Francisco Cortés.

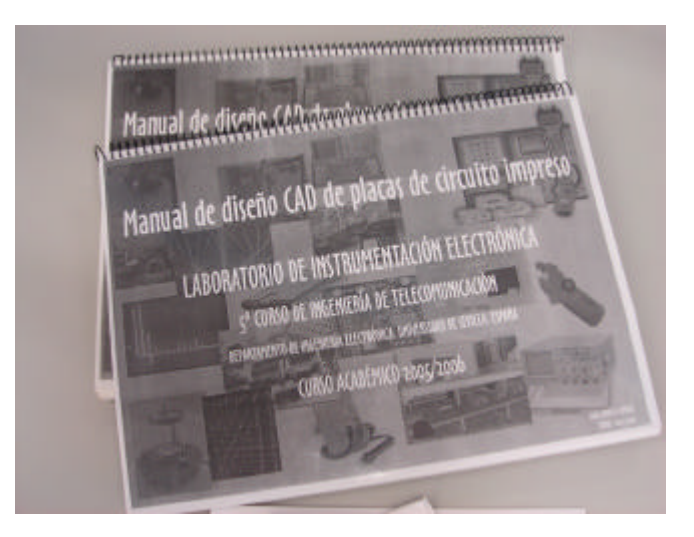

*Ilustración 68: Recopilación de los tres primeros tomos de la serie de manuales "Diseño e implementación de placas de circuito impreso", disponible en el laboratorio*